# Hemat Waktu dengan Search Alerts

Anda dapat lebih efisien dalam perekrutan dengan menyimpan pencarian dan mengatur search alerts. Pencarian tersimpan dijalankan setiap 24 jam di Recruiter, dan ketika Anda mengatur untuk mendapatkan alerts, secara otomatis Anda akan mendapat notifikasi ketika profil baru atau profil lama yang baru saja memperbarui profilnya cocok dengan kriteria pencarian Anda. Setiap pengguna Recruiter dapat mengatur untuk mendapatkan hingga 50 search alerts dan menyimpan pencarian dalam jumlah tak terbatas.

## Simpan Pencarian dan Atur untuk Mendapatkan Alerts

Pencarian dapat disimpan dari halaman hasil pencarian atau tab **Talent pool** di project. Ikuti langkah berikut untuk menyimpan pencarian dan mengatur untuk mendapatkan alerts.

- 1. Lakukan pencarian di Recruiter dan gunakan filter untuk memperbaiki pencarian Anda.
- 2. Klik ikon **bookmark** di atas filter pencarian.

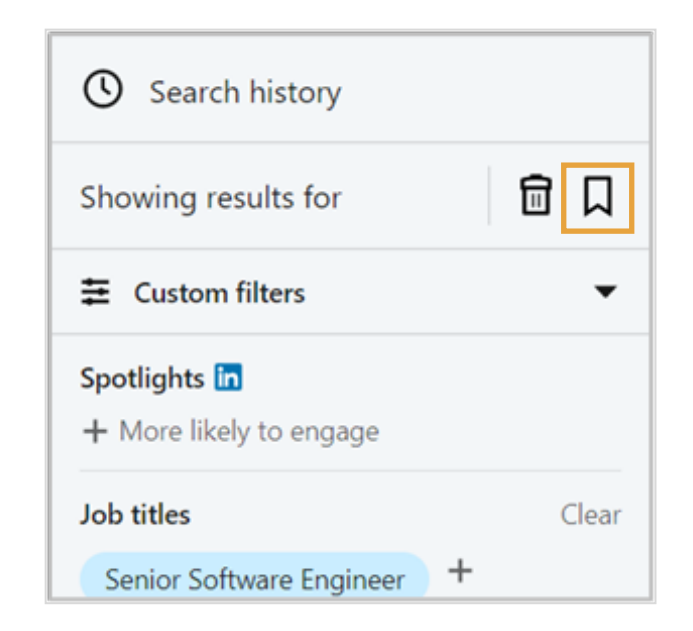

- 3. Masukkan nama pendeskripsi untuk pencarian tersebut.
- 4. Pilih project untuk menyimpan pencarian atau buat project baru.
	- Catatan: Jika Anda menyimpan pencarian dari tab **Talent pool** sebuah project, nama project akan ditambahkan secara otomatis.
- 5. Pilih **On**, untuk menerima notifikasi dan email alerts untuk pencarian ini.
- 6. Klik **Save**.

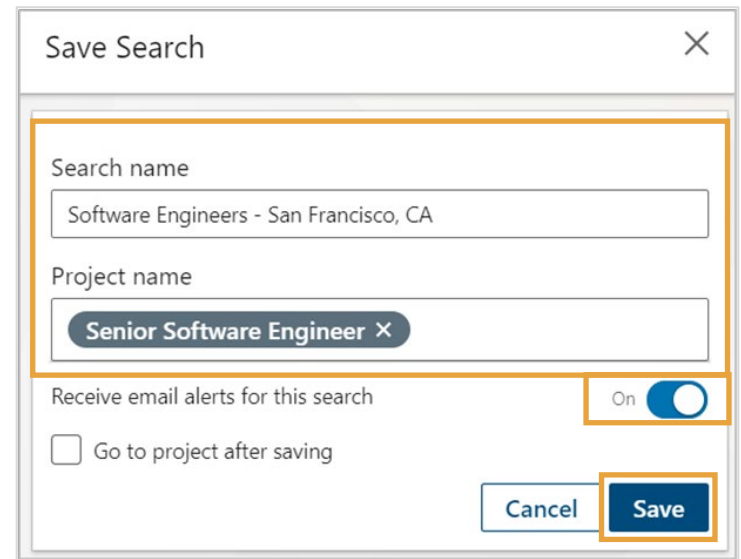

## Mengakses dan Mengelola Search Alerts Anda

#### Ikon Lonceng Notifikasi dan Email

Jika Anda memilih untuk menerima search alerts, sistem kami akan menjalankan pencarian Anda setiap 24 jam dan memberi tahu Anda tentang hasil baru melalui ikon lonceng notifikasi di bagian atas laman Recruiter Anda, dan juga melalui email.

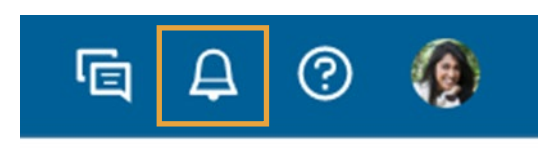

### Mengakses dan Mengelola Search Alerts Anda

Recruiter memungkinkan Anda melihat baik riwayat pencarian global Anda maupun alerts, dan riwayat pencarian serta alerts yang spesifik untuk project Anda. Anda dapat mengakses hal-hal ini dengan beberapa cara.

#### Semua Saved Search dan Search Alerts

1. Di laman Recruiter, klik **Saved searches**.

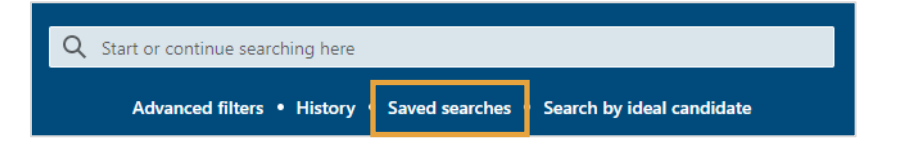

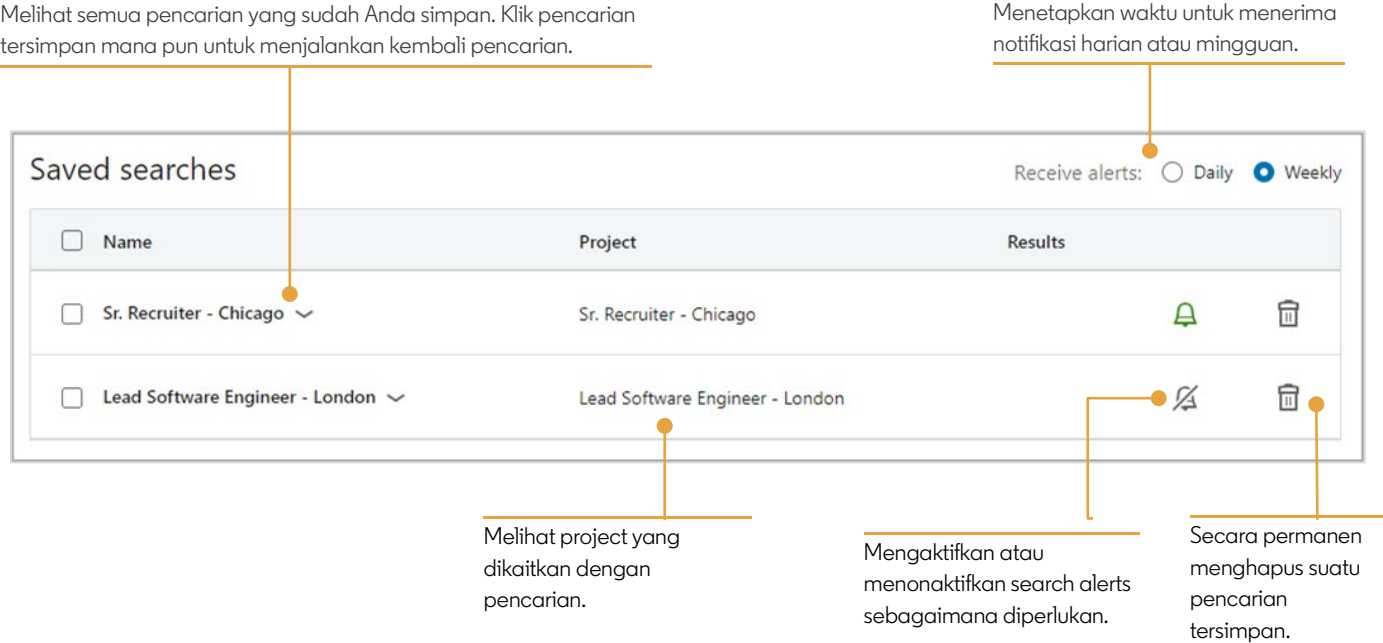

1. Buka tab Talent pool di project dan klik Search history.

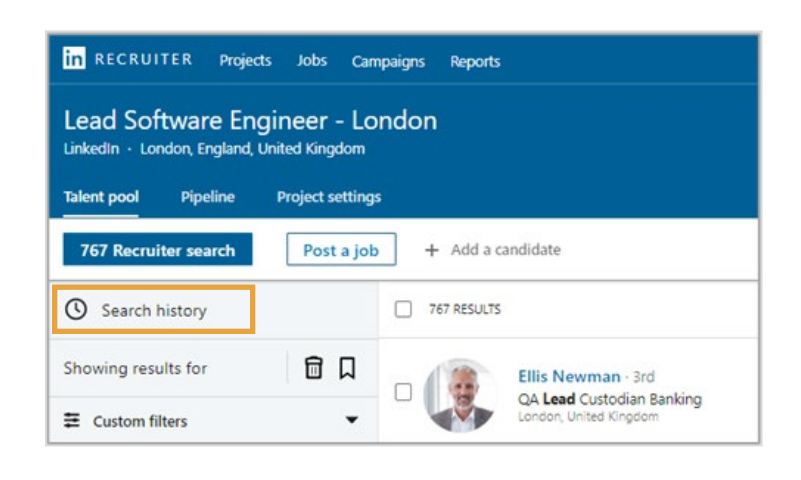

- 2. Klik **Saved searches** yang ada di baris kiri, dan pencarian tersimpan Anda untuk project itu akan ditampilkan. Dari layar ini, Anda dapat mengelola pencarian tersimpan yang spesifik untuk project Anda, termasuk:
	- Menjalankan kembali pencarian tersimpan
	- Mengaktifkan dan menonaktifkan search alerts
	- Memilih frekuensi notifikasi
	- Secara permanen menghapus pencarian tersimpan mana pun

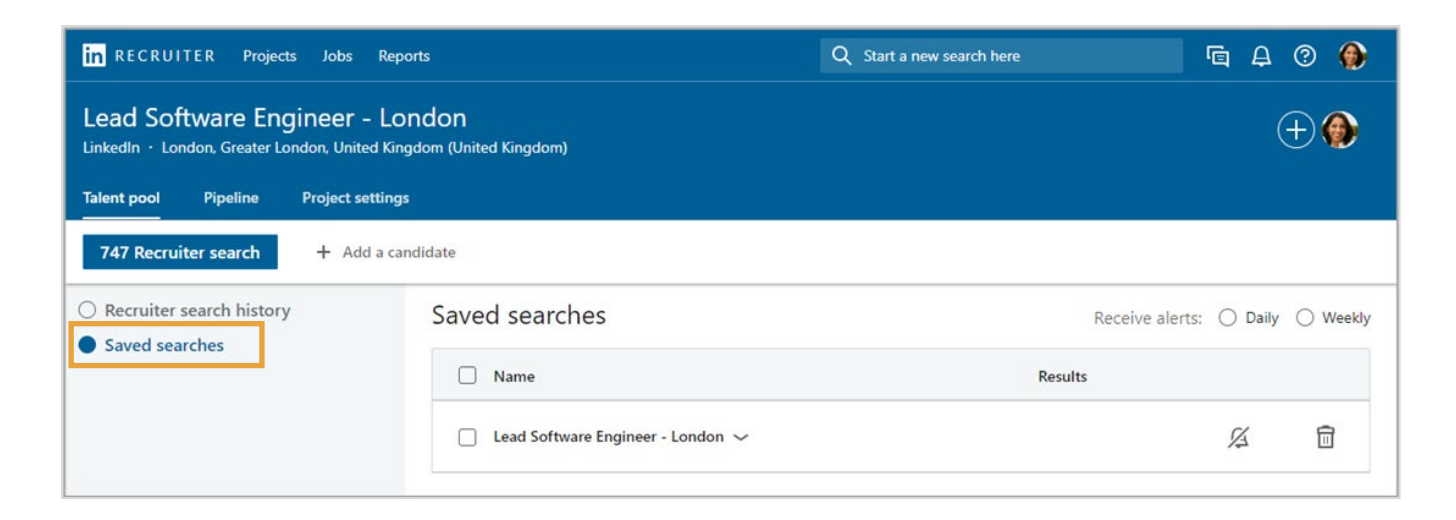